# **SONY**

4-467-786-**61**(1)

# Home Audio System

# Istruzioni per l'uso

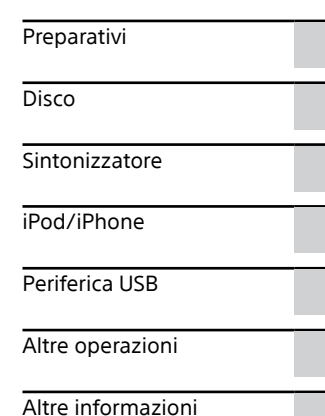

#### **ATTENZIONE**

Per ridurre il rischio di incendi, non coprire l'apertura per la ventilazione dell'apparecchio con giornali, tovaglie, tende, ecc.

Non esporre l'apparecchio a sorgenti a fiamma nuda (per esempio, le candele accese).

Per ridurre il rischio di incendi o scosse elettriche, non esporre questo apparecchio al gocciolamento o agli spruzzi e non mettere sull'apparecchio degli oggetti che contengono liquidi, come i vasi.

Non installare questo apparecchio in uno spazio ristretto, come una libreria o un armadietto a muro.

Poiché la spina principale viene usata per scollegare l'unità dalla rete di alimentazione, collegare l'unità ad una presa CA facilmente accessibile. Se si dovesse notare un'anormalità nell'unità, scollegare subito la spina principale dalla presa CA.

Non esporre le batterie o gli apparecchi con le batterie installate a calore eccessivo, come la luce del sole e il fuoco.

L'unità non è scollegata dalla rete di alimentazione per tutto il tempo che è collegata alla presa CA, anche se l'unità stessa è stata spenta.

#### **ATTENZIONE**

L'uso di strumenti ottici con questo prodotto aumenta il rischio per gli occhi.

#### **Tranne i clienti negli Stati Uniti e in Canada**

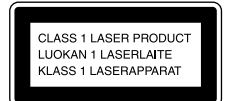

Questo apparecchio è classificato come un prodotto al LASER DI CLASSE 1. Questa etichetta si trova all'esterno sulla parte posteriore.

#### **Avviso per i clienti: le seguenti informazioni sono applicabili soltanto all'apparecchio venduto nei paesi che applicano le direttive UE.**

Questo prodotto è stato fabbricato da o per conto di Sony Corporation, 1-7-1 Konan Minato-ku Tokyo, 108-0075 Giappone. Eventuali richieste in merito alla conformità del prodotto in ambito della legislazione Europea, dovranno essere indirizzate al rappresentante autorizzato, Sony Deutschland GmbH, Hedelfinger Strasse 61, 70327 Stuttgart, Germania. Per qualsiasi informazione relativa al servizio o la garanzia, si prega di fare riferimento agli indirizzi riportati separatamente sui documenti relativi all'assistenza o sui certificati di garanzia.

#### **Per i clienti in Europa e in Australia**

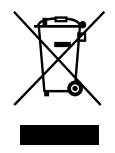

**Trattamento del dispositivo elettrico o elettronico a fine vita (applicabile in tutti i paesi dell'Unione Europea e in altri paesi europei con sistema di raccolta differenziata)**

Questo simbolo sul prodotto o sulla confezione indica che il prodotto non deve essere considerato come un normale rifiuto domestico, ma deve invece essere consegnato ad un punto di raccolta appropriato per il riciclo di apparecchi elettrici ed elettronici. Assicurandovi che questo prodotto sia smaltito correttamente, voi contribuirete a prevenire potenziali conseguenze negative per l'ambiente e per la salute che potrebbero altrimenti essere causate dal suo smaltimento inadeguato. Il riciclaggio dei materiali aiuta a conservare le risorse naturali. Per informazioni più dettagliate circa il riciclaggio di questo prodotto, potete contattare l'ufficio comunale, il servizio locale di smaltimento rifiuti oppure il negozio dove l'avete acquistato. In caso di smaltimento abusivo di apparecchiature elettriche e/o elettroniche potrebbero essere applicate le sanzioni previste dalla normativa applicabile (valido solo per l'Italia). Applicabile ai seguenti accessori: Telecomando

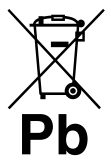

Europe Only **Trattamento delle pile esauste (applicabile in tutti i paesi dell'Unione Europea e in altri paesi Europei con sistema di raccolta differenziata)**

Questo simbolo sul prodotto o sulla confezione indica che la pila non deve essere considerata un normale rifiuto domestico.

Su alcuni tipi di pile questo simbolo potrebbe essere utilizzato in combinazione con un simbolo chimico. I simboli chimici del mercurio (Hg) o del piombo (Pb) sono aggiunti, se la batteria contiene più dello 0,0005% di mercurio o dello 0,004% di piombo.

Assicurandovi che le pile siano smaltite correttamente, contribuirete a prevenire potenziali conseguenze negative per l'ambiente e per la salute che potrebbero altrimenti essere causate dal loro inadeguato smaltimento. Il riciclaggio dei materiali aiuta a conservare le risorse naturali.

In caso di prodotti che per motivi di sicurezza, prestazione o protezione dei dati richiedano un collegamento fisso ad una pila interna, la stessa dovrà essere sostituita solo da personale di assistenza qualificato. Consegnare il prodotto a fine vita al punto di raccolta idoneo allo smaltimento di apparecchiature elettriche ed elettroniche; questo assicura che anche la pila al suo interno venga trattata correttamente. Per le altre pile consultate la sezione relativa alla rimozione sicura delle pile. Conferire le pile esauste presso i punti di raccolta indicati per il riciclo. Per informazioni più dettagliate circa lo smaltimento della pila esausta o del prodotto, potete contattare il Comune, il servizio locale di smaltimento rifiuti oppure il negozio dove l'avete acquistato.

#### **Nota sui DualDisc**

Un DualDisc è un disco a due lati che abbina materiale registrato su DVD su un lato e materiale audio digitale sull'altro. Tuttavia, poiché il lato del materiale audio non è conforme allo standard del Compact Disc (CD), la riproduzione su questo prodotto non è garantita.

#### **Dischi audio con sistema di protezione del copyright**

Questo prodotto è stato progettato per la riproduzione di dischi conformi allo standard CD (Compact Disc). Di recente, alcune case discografiche hanno immesso sul mercato dischi audio codificati con sistema di protezione del copyright. Si avverte che alcuni di questi dischi non sono conformi allo standard CD, pertanto potrebbero non essere riprodotti dall'apparecchio.

# **Indice**

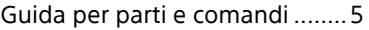

#### **[Preparativi](#page-8-1)**

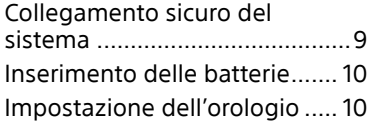

#### **[Disco](#page-10-1)**

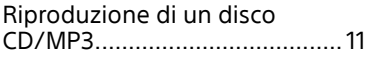

#### **[Sintonizzatore](#page-12-1)**

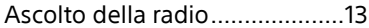

# **[iPod/iPhone](#page-13-1)**

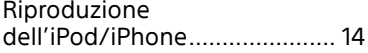

# **[Periferica USB](#page-15-1)**

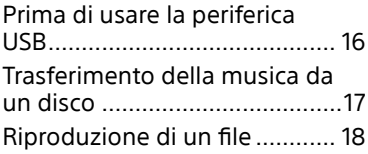

# **[Altre operazioni](#page-20-1)**

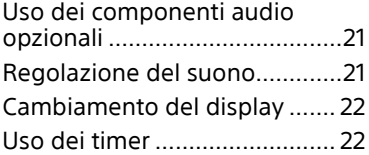

#### **[Altre informazioni](#page-23-1)**

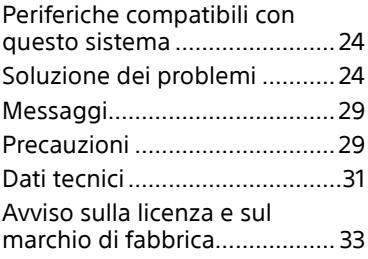

# <span id="page-4-0"></span>Guida per parti e comandi

Questo manuale spiega principalmente le operazioni usando il telecomando, ma le stesse operazioni possono anche essere eseguite usando i tasti sull'unità che hanno nomi uguali o simili.

#### **Unità**

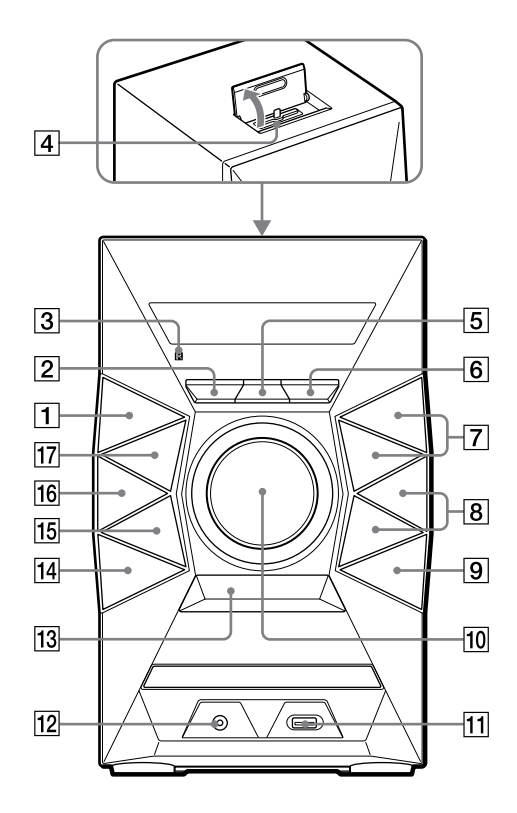

#### **Informazioni sulla funzione di protezione per bambini**

È possibile bloccare i tasti tranne  $I/\mathcal{O}$  (acceso/standby) sull'unità per impedire che vengano azionati per errore. Tenere premuto  $\blacksquare$  (arresto) sull'unità finché "LOCK ON" o "LOCK OFF" appare sul display. I tasti tranne  $\mathsf{I}/\mathbb{O}$  sull'unità saranno bloccati o sbloccati.

#### **Telecomando**

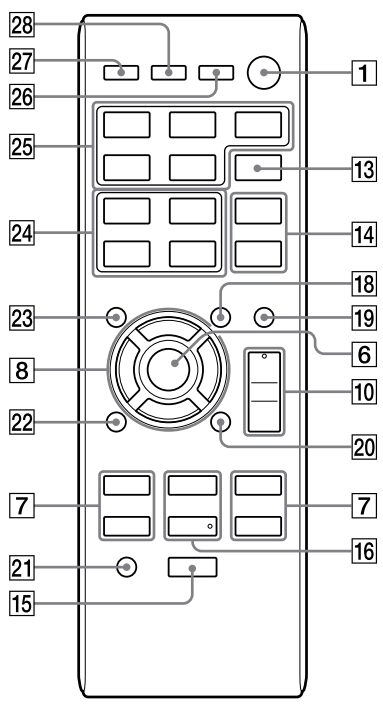

#### $\overline{1}$

#### Tasto  $I/\bigcup$  (acceso/standby)

Premere per accendere o spegnere il sistema.

#### $\sqrt{2}$

#### Tasto OPTIONS (pagina [19](#page-18-0))

Premere per entrare o uscire dai menu delle opzioni.

#### $\sqrt{3}$

Sensore per comando a distanza

#### $\sqrt{4}$

#### Connettore Lightning

Collegare l'iPhone 5, l'iPod touch (5.a generazione) o l'iPod nano (7.a generazione).

#### $\sqrt{5}$

#### Tasto REC TO USB (pagina [17](#page-16-1))

Premere per trasferire la musica da un disco alla periferica USB opzionale collegata.

#### $\overline{6}$

#### Unità: Tasto ENTER

Telecomando: Tasto

Premere per inserire/confermare le impostazioni.

#### $\overline{7}$

#### Tasto TUNING+/TUNING

Premere per sintonizzare la stazione desiderata.

#### Tasto  $\blacktriangleleft$  (ritorno indietro)/ $\blacktriangleright$ (avanti)

Premere per selezionare un brano o file.

#### Tasto (riavvolgimento)/ (avanzamento rapido)

Premere per trovare un punto in un brano o file.

#### Telecomando: Tasto PRESET+/ PRESET

Premere per selezionare una stazione radiofonica preselezionata.

#### $\sqrt{8}$

# Tasto **the +/ the -** (selezione della

cartella) (pagina [11](#page-10-2), [18\)](#page-17-1) Premere per selezionare una cartella.

#### Unità: Tasto PRESET+/PRESET

Premere per selezionare una stazione radiofonica preselezionata.

#### Telecomando: Tasto  $\star/\star/\star/\star$

Premere per azionare il menu dell'iPod/iPhone.

#### $\overline{9}$

#### Tasto ▲ OPEN/CLOSE

Premere per aprire o chiudere il vassoio del disco.

#### $\overline{10}$

Unità: Comando VOLUME Girare per regolare il volume.

Telecomando: Tasto VOLUME +\*/ Premere per regolare il volume.

#### $\overline{11}$

Porta  $\Psi$  (USB) Collegare una periferica USB opzionale.

#### $12$

#### Presa AUDIO IN

Collegare un componente audio esterno.

#### $\overline{13}$

#### Tasto BASS BOOST (pagina [21\)](#page-20-2)

Premere per creare un suono più dinamico.

#### $\overline{14}$

#### Unità: Tasto EQ

Telecomando: Tasto EQ +/EQ (pagina [21\)](#page-20-3) Premere per selezionare l'effetto sonoro preselezionato.

#### 15

#### Tasto  $\blacksquare$  (arresto)

Premere per interrompere la riproduzione.

#### $\overline{16}$

#### Unità: Tasto **II** (riproduzione/ pausa)

Premere per avviare o fare una pausa nella riproduzione.

Telecomando: Tasto (riproduzione)\* Premere per avviare la riproduzione.

#### Telecomando: Tasto II (pausa)

Premere per fare una pausa nella riproduzione.

#### $17$

#### Tasto FUNCTION

Premere per selezionare la funzione.

#### $\overline{18}$

#### Tasto TUNING MODE (pagina [13\)](#page-12-2) Premere per selezionare il modo di sintonia.

#### $\overline{19}$

Tasto PLAY MODE (pagina [11](#page-10-3), [19](#page-18-1)) Premere per selezionare il modo di riproduzione di un CD, un disco MP3 o una periferica USB.

#### 20

#### Tasto REPEAT (pagina [11](#page-10-4), [18](#page-17-2))

Premere per attivare il modo di riproduzione ripetuta.

#### Tasto FM MODE (pagina [13\)](#page-12-3)

Premere per selezionare il modo di ricezione FM (monofonico o stereo).

#### $\overline{21}$

#### Tasto CLEAR (pagina [20](#page-19-0))

Premere per cancellare l'ultimo passo dall'elenco di programmazione.

#### 22

#### Tasto RETURN (pagina [14](#page-13-2))

Premere per ritornare al menu precedente sull'iPod/iPhone.

#### 23

#### Tasto TUNER MEMORY (pagina [13](#page-12-4))

Premere per preselezionare la stazione radiofonica.

#### 24

#### Tasto TUNER MEMORY NUMBER (pagina [13\)](#page-12-5)

Premere per sintonizzare una stazione radiofonica preselezionata.

#### 25

#### Tasto CD

Premere per selezionare la funzione CD.

#### Tasto USB

Premere per selezionare la funzione USB.

#### Tasto AUDIO IN

Premere per selezionare la funzione AUDIO IN.

#### Tasto TUNER

Premere per selezionare la funzione del sintonizzatore (FM/AM).

#### Tasto iPod

Premere per selezionare la funzione iPod.

#### $26$

#### Tasto DISPLAY (pagina [22\)](#page-21-1)

Premere per cambiare le informazioni sul display.

#### 27

#### Tasto SLEEP (pagina [22](#page-21-2))

Premere per impostare il timer di autospegnimento.

#### 28

#### Tasto TIMER MENU (pagina [10,](#page-9-1) [22](#page-21-3))

Premere per impostare l'orologio e il timer di riproduzione.

\* I tasti VOLUME + e > sul telecomando hanno un punto tattile. Usare il punto tattile come un riferimento quando si aziona il sistema.

# <span id="page-8-1"></span><span id="page-8-0"></span>Collegamento sicuro del sistema

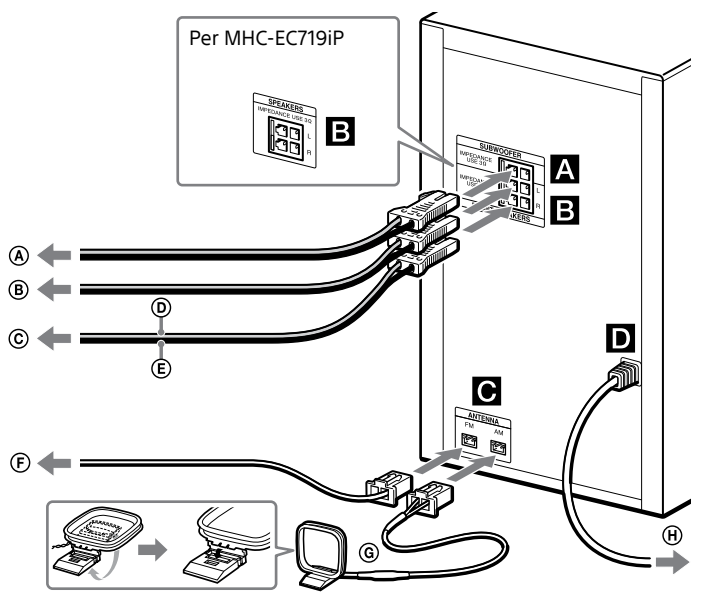

- 
- Al subwoofer Al diffusore sinistro
- Al diffusore destro
- $\overline{0}$  Cavo del diffusore (Rosso/ $\oplus$ )
- $\widetilde{E}$  Cavo del diffusore (Nero/ $\ominus$ )

#### **SUBWOOFER (soltanto MHC-EC919iP)**

Collegare il cavo del subwoofer alla presa SUBWOOFER. Mettere il subwoofer verticalmente per ottenere una migliore riproduzione dei bassi. Inoltre, posizionare il subwoofer:

- su un pavimento solido su cui è improbabile che si verifichi la risonanza.
- almeno alcuni centimetri lontano dalla parete.
- lontano dal centro della stanza o mettere uno scaffale contro una parete, per evitare di creare un'onda che si alza.

#### **FRONT SPEAKERS (MHC-EC919iP)/ SPEAKERS (MHC-EC719iP)**

 Antenna FM a cavo (Allungarla orizzontalmente.)

- Antenna AM a telaio
- Alla presa a muro

#### **ANTENNA**

Quando si inserisce il connettore dell'antenna FM a cavo o dell'antenna AM a telaio, accertarsi di inserirlo nell'orientamento corretto. Trovare una posizione e un orientamento che forniscono una buona ricezione quando si installano le antenne.

Tenere le antenne lontano dai cavi dei diffusori e dal cavo di alimentazione per evitare la ricezione di disturbi.

#### **Alimentazione**

Collegare il cavo di alimentazione ad una presa a muro.

Collegare i cavi dei diffusori.

#### <span id="page-9-0"></span>Applicazione dei cuscinetti per diffusori

Applicare i cuscinetti per diffusore in dotazione sul fondo dei diffusori anteriori e del subwoofer per evitare che scivolino.

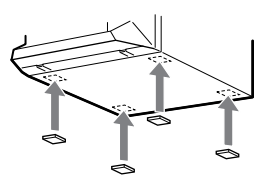

#### Quando si trasporta questo sistema

Accertarsi che non ci sia un disco caricato e una periferica USB o un iPod/iPhone non sia collegato e rimuovere il cavo di alimentazione dalla presa a muro.

# Inserimento delle batterie

Inserire una batteria R6 (formato AA) (in dotazione), facendo corrispondere la polarità mostrata sotto.

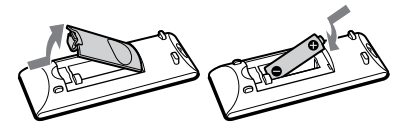

#### **Note sull'uso del telecomando**

- Con l'uso normale, la batteria dovrebbe durare circa sei mesi.
- Se non si usa il telecomando per un lungo periodo di tempo, rimuovere la batteria per evitare danni dalla fuoriuscita del liquido e dalla corrosione della batteria.

# Impostazione dell'orologio

- **1** Premere  $I/(1)$  per accendere il **sistema.**
- <span id="page-9-1"></span>2 **Premere TIMER MENU per selezionare il modo di impostazione dell'orologio.** Se appare "SELECT", premere ripetutamente **I-44 / PPI** per selezionare "CLOCK" e poi premere  $\bigoplus$  (ENTER).
- 3 **Premere ripetutamente /// per impostare l'ora, quindi premere .**

#### 4 **Usare lo stesso procedimento per impostare i minuti.**

#### **Nota**

Le impostazioni dell'orologio vengono perse quando si scollega il cavo di alimentazione o si verifica un'interruzione di corrente.

#### **Per visualizzare l'orologio quando il sistema è spento**

Premere DISPLAY. L'orologio si visualizza per alcuni secondi.

# <span id="page-10-1"></span><span id="page-10-0"></span>Riproduzione di un disco CD/MP3

1 **Selezionare la funzione CD.** Premere CD.

#### 2 **Mettere un disco.**

Premere ▲ OPEN/CLOSE sull'unità per aprire il vassoio del disco, quindi mettere un disco con l'etichetta rivolta in alto nel vassoio del disco.

#### 3 **Premere OPEN/CLOSE sull'unità per chiudere il vassoio del disco.**

La riproduzione si avvia automaticamente quando si chiude il vassoio del disco. Se la riproduzione non si avvia automaticamente, premere (riproduzione).

#### **Altre operazioni**

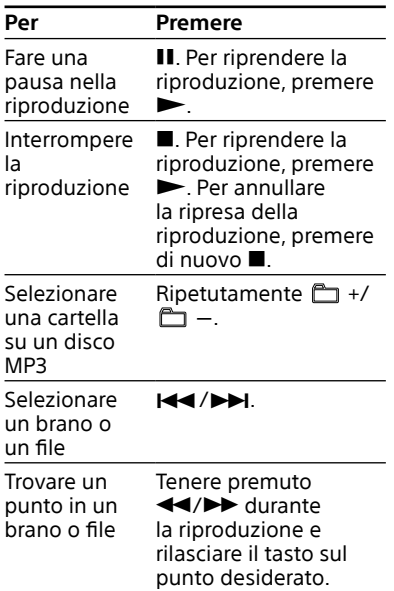

<span id="page-10-4"></span><span id="page-10-3"></span>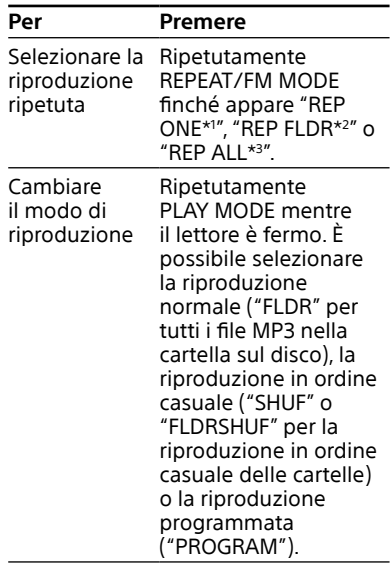

- \*1 "REP ONE": Ripete il brano o il file attuale.
- \*<sup>2</sup> "REP FLDR" (solo disco MP3): Ripete la cartella attuale.
- \*<sup>3</sup> "REP ALL": Ripete tutti i brani o i file.

#### **Note sulla riproduzione di dischi MP3**

- Non salvare altri tipi di file o cartelle che non sono necessarie su un disco che ha i file MP3.
- Le cartelle che non hanno i file MP3 sono saltate.
- I file MP3 sono riprodotti nell'ordine in cui sono stati registrati sul disco.
- Il sistema può solo riprodurre i file MP3 che hanno un'estensione di file di ".mp3".
- Anche quando il nome del file ha l'estensione del file corretta, se il file reale è diverso, riproducendo questo file può darsi che si generi un forte rumore per cui il sistema potrebbe funzionare male.
- <span id="page-10-2"></span> Il numero massimo di:
	- cartelle è 256 (inclusa la cartella radice).
	- $-$  i file MP3 sono 999.
	- livelli di cartella (la struttura ad albero dei file) è 8.
- La compatibilità con tutti i software di codifica/scrittura di MP3, le periferiche di registrazione e i supporti di registrazione non può essere garantita. I dischi MP3 incompatibili potrebbero produrre disturbi o l'audio interrotto o potrebbero non essere affatto riprodotti.

#### **Nota sulla riproduzione dei dischi multisessione**

Il sistema può riprodurre sessioni continue su un disco quando sono registrate nello stesso formato della prima sessione. Quando si incontra una sessione registrata in un formato diverso di sessione, quella sessione e le successive non possono essere riprodotte. Notare che anche se le sessioni sono registrate nello stesso formato, alcune sessioni potrebbero non essere riprodotte.

#### <span id="page-11-0"></span>Creazione di una programmazione (Riproduzione programmata)

- 1 **Selezionare la funzione CD.** Premere CD.
- 2 **Selezionare il modo di riproduzione.**

Premere ripetutamente PLAY MODE finché appare "PROGRAM" mentre il lettore è fermo.

3 **Selezionare il numero del brano o del file desiderato.** Premere ripetutamente  $\overline{\text{H}}$  / $\overline{\text{H}}$ finché appare il numero del brano o del file desiderato. Quando si programmano i file MP3 in una cartella specifica, premere ripetutamente  $\Box$  +/ $\Box$  - per selezionare la cartella desiderata e poi selezionare il file desiderato.

#### 4 **Programmare il brano o il file selezionato.**

Premere (+) per inserire il brano o il file selezionato.

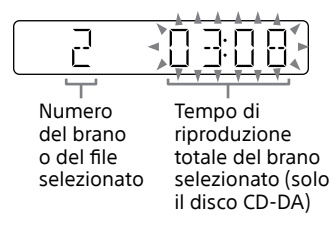

5 **Ripetere i punti da 3 a 4 per programmare altri brani o file, fino ad un totale di 64 brani o file.**

#### 6 **Per riprodurre la propria programmazione di brani o file, premere .**

La programmazione viene cancellata quando si apre il vassoio del disco o si scollega il cavo di alimentazione. Per riprodurre di nuovo la stessa  $program$ mazione, premere  $\blacktriangleright$ 

#### **Per annullare la riproduzione programmata**

Premere PLAY MODE.

#### **Per cancellare l'ultimo passo dall'elenco della programmazione**

Premere CLEAR quando la riproduzione è ferma.

#### <span id="page-12-1"></span><span id="page-12-0"></span>Sintonizzatore

# Ascolto della radio

#### 1 **Selezionare la funzione del sintonizzatore (FM/AM).**

Premere ripetutamente TUNER (o FUNCTION sull'unità).

#### 2 **Eseguire la sintonia.**

#### <span id="page-12-2"></span>**Per la scansione automatica**

Premere ripetutamente TUNING MODE finché appare "AUTO" e poi premere TUNING+/TUNING. La scansione si interrompe automaticamente quando viene trovata una stazione.

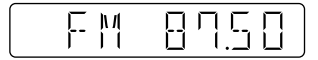

Se la scansione non si interrompe,  $premere$  per interromperla, quindi eseguire la sintonia manuale (sotto).

#### **Per la sintonia manuale**

Premere ripetutamente TUNING MODE finché appare "MANUAL" e poi premere ripetutamente TUNING+/TUNING- per sintonizzare la stazione desiderata.

Quando si sintonizza una stazione che fornisce i servizi RDS, il nome della stazione appare sul display (solo il modello per l'Europa).

#### **Suggerimento**

<span id="page-12-3"></span>Per ridurre le scariche statiche su una stazione FM stereo debole, premere ripetutamente REPEAT/FM MODE finché appare "MONO" per disattivare la ricezione stereo. Si perde l'effetto stereo, ma la ricezione migliora.

#### Preselezione delle stazioni radiofoniche

- 1 **Sintonizzare la stazione desiderata.**
- <span id="page-12-4"></span>2 **Premere TUNER MEMORY per selezionare il modo di memoria del sintonizzatore.**

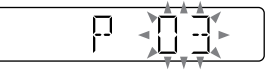

3 **Premere ripetutamente PRESET+/PRESET- per selezionare il numero di preselezione desiderato.**

Se un'altra stazione è già stata assegnata al numero di preselezione selezionato, la stazione viene sostituita da quella nuova.

#### 4 **Premere per memorizzare la stazione.**

#### 5 **Ripetere i punti da 1 a 4 per memorizzare altre stazioni.**

È possibile preselezionare fino a 20 stazioni FM e 10 AM. Le stazioni preselezionate sono conservate per circa mezza giornata anche se si scollega il cavo di alimentazione o se si verifica un'interruzione di corrente.

#### <span id="page-12-5"></span>**Per sintonizzare una stazione radiofonica preselezionata**

Se una stazione radiofonica è stata registrata su un numero di preselezione da 1 a 4, la stazione radiofonica sarà sintonizzata premendo solo il TUNER MEMORY NUMBER (da 1 a 4) quando la funzione del sistema è impostata su FM o AM. Se una stazione radiofonica è stata registrata su un numero di preselezione 5 o superiore, premere ripetutamente TUNING MODE finché appare "PRESET", quindi premere ripetutamente PRESET+/PRESET- per selezionare il numero di preselezione desiderato.

#### <span id="page-13-1"></span><span id="page-13-0"></span>iPod/iPhone

# Riproduzione dell'iPod/ iPhone

Il connettore Lightning funziona con l'iPhone 5, l'iPod touch (5.a generazione) e l'iPod nano (7.a generazione). USB funziona con l'iPhone 5, l'iPhone 4S, l'iPhone 4, l'iPhone 3GS, l'iPod touch (3.a, 4.a e 5.a generazione), l'iPod classic e l'iPod nano (da 4.a a 7.a generazione).

Inoltre consultare la pagina [24.](#page-23-2)

#### 1 **Selezionare la funzione.**

**Per l'iPhone 5, l'iPod touch (5.a generazione) o l'iPod nano (7.a generazione)** Premere iPod.

**Per gli altri modelli di iPod/iPhone** Premere USB.

#### 2 **Collegare l'iPod/iPhone.**

**Per l'iPhone 5, l'iPod touch (5.a generazione) o l'iPod nano (7.a generazione)** Collegare l'iPod/iPhone al connettore Lightning.

**Per gli altri modelli di iPod/iPhone** Collegare l'iPod/iPhone alla porta (USB), usando il cavo USB in dotazione all'iPod/iPhone.

#### 3 **Avviare la riproduzione.**

Premere  $\blacktriangleright$ .

**Altre operazioni**

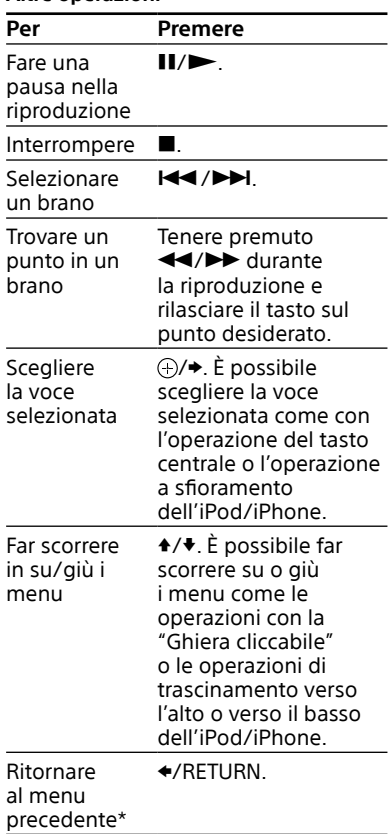

<span id="page-13-2"></span>\* Questa operazione potrebbe non essere valida in alcune applicazioni.

# iPod/iPhone **15**IT [iPod/iPhone](#page-13-0)

#### **Note**

- La prestazione del sistema potrebbe variare, a seconda delle specifiche dell'iPod/iPhone. Azionare direttamente l'iPod/iPhone se non è possibile azionare normalmente l'iPod/iPhone usando il sistema.
- Quando si collega o scollega l'iPod/ iPhone, sorreggere il sistema con una mano e fare attenzione a non premere i comandi dell'iPod/iPhone per sbaglio.
- Prima di scollegare l'iPod/iPhone, fare una pausa nella riproduzione.
- Per cambiare il livello del volume, usare VOLUME +/- Il livello del volume non cambia anche se viene regolato sull'iPod/ iPhone.
- Sony non può accettare la responsabilità nel caso in cui i dati registrati sull'iPod/ iPhone vengano persi o danneggiati quando si usa un iPod/iPhone con questo sistema.

#### **Per usare il sistema come un caricabatterie**

È possibile usare il sistema come un caricabatterie per un iPod/iPhone quando il sistema è acceso.

1 Selezionare la funzione.

**Per l'iPhone 5, l'iPod touch (5.a generazione) o l'iPod nano (7.a generazione)** Premere iPod.

**Per gli altri modelli di iPod/iPhone** Premere USB.

2 Collegare l'iPod/iPhone.

**Per l'iPhone 5, l'iPod touch (5.a generazione) o l'iPod nano (7.a generazione)** Collegare l'iPod/iPhone al connettore Lightning.

#### **Per gli altri modelli di iPod/iPhone** Collegare l'iPod/iPhone alla porta  $\Psi$  (USB), usando il cavo USB in

dotazione all'iPod/iPhone.

La carica inizia quando l'iPod/ iPhone è collegato al connettore Lightning o alla porta  $\Psi$  (USB). Lo stato di carica appare sul display dell'iPod/iPhone. Per i dettagli, vedere la guida dell'utente dell'iPod/iPhone.

#### **Per interrompere la carica di un iPod/ iPhone**

Scollegare l'iPod/iPhone. Spegnendo il sistema si interrompe anche la carica dell'iPod/iPhone.

#### <span id="page-15-1"></span><span id="page-15-0"></span>Periferica USB

# Prima di usare la periferica USB

Controllare le informazioni sui siti web per le periferiche USB compatibili usando gli URL elencati in ["Periferiche](#page-23-3)  [USB](#page-23-3)" in ["Periferiche compatibili con](#page-23-2)  [questo sistema"](#page-23-2) (pagina [24\)](#page-23-2). Per i dettagli sul modo di usare la periferica USB, consultare la guida dell'utente in dotazione con la periferica USB.

#### **Note**

- Quando è necessario il collegamento del cavo USB, collegare il cavo USB in dotazione alla periferica USB da collegare. Per i dettagli sul metodo di funzionamento vedere il manuale di istruzioni in dotazione con il dispositivo USB da collegare.
- Potrebbe volerci molto tempo prima che "SEARCH" appaia a seconda del tipo di periferica USB collegata.
- Non collegare il sistema e la periferica USB tramite un hub USB.
- Quando la periferica USB è inserita, il sistema legge tutti i file sulla periferica USB. Se ci sono molte cartelle o file sul dispositivo USB, potrebbe volerci molto tempo per finire la lettura del dispositivo USB.
- Con alcune periferiche USB collegate, dopo aver eseguito un'operazione, potrebbe esserci un ritardo prima che sia eseguita da questo sistema.
- Non è possibile garantire la compatibilità con tutti i software di codifica/scrittura. Se i file audio sul dispositivo USB erano codificati originariamente con un software incompatibile, quei file potrebbero produrre disturbi o audio interrotto o potrebbero non essere affatto riprodotti.
- Questo sistema non supporta necessariamente tutte le funzioni fornite in una periferica USB collegata.
- Non rimuovere la periferica USB durante le operazioni di trasferimento o cancellazione. In caso contrario i dati sulla periferica potrebbero alterarsi o la periferica stessa potrebbe danneggiarsi.

#### **Per usare il sistema come un caricabatterie**

È possibile usare il sistema come un caricabatterie per i dispositivi USB che hanno una funzione ricaricabile quando il sistema è acceso.

- 1 Selezionare la funzione USB. Premere USB.
- 2 Collegare la periferica USB alla porta  $\psi$  (USB). La carica inizia quando la periferica USB è collegata alla porta  $\psi$  (USB). Per i dettagli, vedere la guida dell'utente del dispositivo USB.

# <span id="page-16-0"></span>Trasferimento della musica da un disco

È possibile trasferire la musica da un disco (disco CD-DA o disco MP3) usando i seguenti modi di trasferimento di questo sistema.

**Trasferimento CD SYNC:** Trasferire tutti i brani CD-DA dal disco CD-DA. **Trasferimento della cartella MP3:** Trasferire i file MP3 in una cartella specifica dal disco MP3. **Trasferimento REC1:** Trasferire un brano o un file MP3 in corso di riproduzione dal disco.

- 1 **Selezionare la funzione CD.** Premere CD.
- 2 **Collegare la periferica USB alla porta (USB).**

#### 3 **Caricare un disco che si desidera trasferire.**

Se la riproduzione inizia automaticamente, premere due volte  $\blacksquare$ 

#### 4 **Preparare per il trasferimento.**

Procedere al punto 5 in caso di trasferimento CD SYNC.

#### **Per il trasferimento della cartella MP3**

Per trasferire i file MP3 in una cartella specifica, premere ripetutamente  $\Box$  +/ $\Box$  - per selezionare la cartella desiderata. Quindi avviare la riproduzione e premere una volta . Accertarsi che il tempo di riproduzione trascorso si sia fermato sul display.

#### **Per il trasferimento REC1**

Premere  $\blacktriangleright\blacktriangleleft$  / $\blacktriangleright\blacktriangleright\blacktriangleright$  per selezionare il brano o il file MP3 che si desidera trasferire, quindi avviare la riproduzione. Per trasferire un file MP3 in una cartella specifica, premere ripetutamente  $\Box$  +/ $\Box$  - per selezionare la cartella desiderata, quindi premere  $\overline{+}\overline{+}\overline{+}$  per selezionare il file MP3 che si desidera trasferire. Quindi avviare la riproduzione.

<span id="page-16-1"></span>5 **Premere REC TO USB sull'unità.**

"READY" appare sul display.

#### $6$  Premere  $\oplus$ .

Il trasferimento si avvia, quindi "USB REC" appare sul display. Non rimuovere la periferica USB finché il trasferimento è completato. Al completamento del trasferimento, "COMPLETE" appare sul display e saranno creati i file audio nel formato MP3.

#### Regole di generazione delle cartelle e dei file

Quando si trasferisce la prima volta su una periferica USB, una cartella ("CDDA001\*", "MP3\_REC1" o "CD\_REC1") viene creata direttamente sotto la "ROOT" (in caso di trasferimento della cartella MP3, una cartella con lo stesso nome della sorgente di trasferimento viene creata sotto la "ROOT"). Le cartelle e i file si generano nel seguente modo.

#### **Trasferimento CD SYNC**

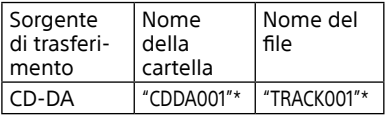

#### <span id="page-17-0"></span>**Trasferimento della cartella MP3**

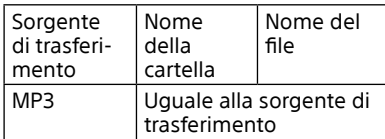

#### **Trasferimento REC1**

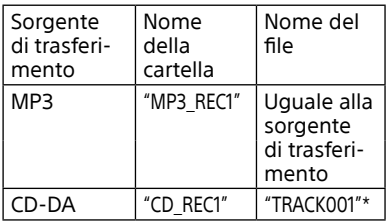

\* In seguito i numeri delle cartelle e dei file sono creati in serie.

#### **Note**

- Se si inizia il trasferimento nel modo di riproduzione in ordine casuale o di riproduzione ripetuta, il modo di riproduzione selezionato viene cambiato automaticamente alla riproduzione normale.
- Le informazioni CD-TEXT non sono trasferite nei file MP3 creati. Il sistema non supporta lo standard di CD-TEXT.
- Il trasferimento si interrompe automaticamente se:
	- $-$  la periferica USB esaurisce lo spazio durante il trasferimento.
	- il numero di file e cartelle audio sulla periferica USB raggiunge il limite per il numero che il sistema può riconoscere.
- Se una cartella o un file che si sta cercando di trasferire esiste già sulla periferica USB con lo stesso nome, un numero sequenziale viene aggiunto dopo il nome senza sovrascrivere la cartella o il file originale.
- Non usare i tasti sul telecomando o sull'unità durante il trasferimento per evitare che il trasferimento sia interrotto.

#### **Nota sul contenuto protetto dal copyright**

La musica trasferita è limitata solo all'uso privato. L'uso della musica oltre questo limite richiede l'autorizzazione dei proprietari del copyright.

# Riproduzione di un file

Il formato audio che è possibile riprodurre su questo sistema è MP3/ WMA\*.

- \* I file con protezione del copyright DRM (Digital Rights Management (gestione dei diritti digitali)) non possono essere riprodotti su questo sistema. I file scaricati da un negozio musicale online potrebbero non essere riprodotti su questo sistema.
- 1 **Selezionare la funzione USB.** Premere USB.
- 2 **Collegare la periferica USB alla porta (USB).**
- 3 **Avviare la riproduzione.** Premere  $\blacktriangleright$

#### **Altre operazioni**

<span id="page-17-2"></span><span id="page-17-1"></span>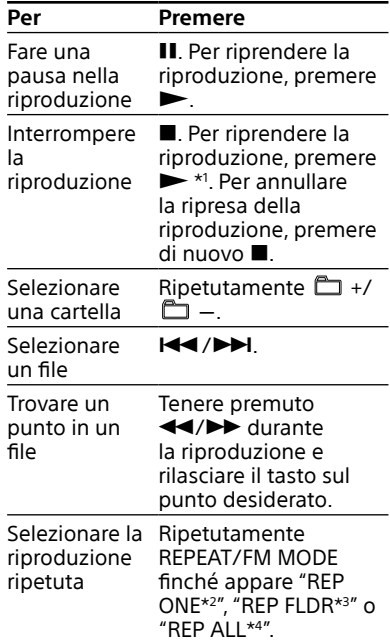

<span id="page-18-1"></span>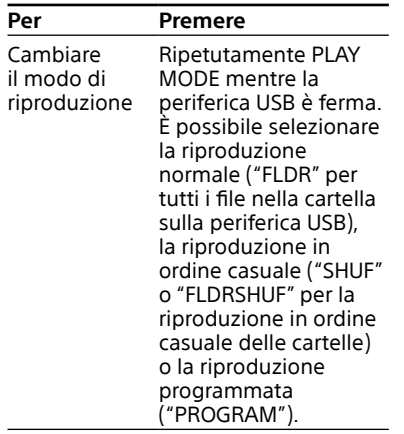

- \*1 Quando si riproduce un file VBR MP3/ WMA, il sistema potrebbe riprendere la riproduzione da un punto diverso.
- \*<sup>2</sup> "REP ONE": Ripete il file attuale.
- \*<sup>3</sup> "REP FLDR": Ripete la cartella attuale. \*4 "REP ALL": Ripete tutti i file su una periferica USB.

#### **Note**

- Questo sistema non può riprodurre i file audio sulla periferica USB nei seguenti casi:
	- $-$  quando il numero di file audio in una cartella supera 999.
	- $-$  quando il numero totale di file audio su una periferica USB supera 999.
	- quando il numero di cartelle su una periferica USB supera 256 (incluse la cartella "ROOT" e le cartelle vuote).

Questi numeri potrebbero variare a seconda della struttura del file e della cartella. Non salvare altri tipi di file o cartelle che non sono necessarie su un dispositivo USB che ha file audio.

- Il sistema può riprodurre solo fino a una profondità di 8 cartelle.
- I file e le cartelle si visualizzano nell'ordine della loro creazione sulla periferica USB.
- Le cartelle che non hanno file audio sono saltate.
- I formati audio che è possibile ascoltare con questo sistema sono i seguenti:
	- MP3: estensione del file ".mp3"

 WMA: estensione del file ".wma" Notare che anche quando i nomi dei file hanno le estensioni di file corrette, se il file reale è diverso, il sistema potrebbe produrre dei disturbi o potrebbe funzionare male.

#### **Per cancellare i file o le cartelle audio dalla periferica USB**

- 1 Selezionare la funzione USB. Premere USB.
- 2 Collegare la periferica USB alla porta  $\Psi$  (USB).
- 3 Premere ripetutamente **144/PH**  $\circ$   $\Box$  +/ $\Box$  - per selezionare il file o la cartella audio che si desidera cancellare, quindi avviare la riproduzione.
- <span id="page-18-0"></span>4 Premere OPTIONS sull'unità.
- 5 Premere III / PH per selezionare "ERASE", quindi premere  $\odot$ . "FO ERASE" o "FI ERASE" appare sul display.
- 6 Premere  $\bigcirc$ . "COMPLETE" appare sul display.

#### <span id="page-19-1"></span>Creazione di una programmazione (Riproduzione programmata)

- 1 **Selezionare la funzione USB.** Premere USB.
- 2 **Selezionare il modo di riproduzione.**

Premere ripetutamente PLAY MODE finché appare "PROGRAM" mentre il lettore è fermo.

#### 3 **Selezionare il numero di file desiderato.**

Premere ripetutamente  $\blacktriangleright\blacktriangleright\blacktriangleright\blacktriangleright\blacktriangleright\blacktriangleright$ finché appare il numero di file desiderato. Quando si programmano i file MP3/WMA in una cartella specifica, premere ripetutamente  $\Box$  +/  $\rangle$  – per selezionare la cartella desiderata e poi selezionare il file desiderato.

#### 4 **Programmare il file selezionato.**

Premere  $\oplus$  per inserire il file selezionato.

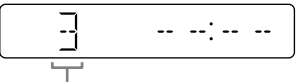

Numero di file selezionato

#### 5 **Ripetere i punti 3 e 4 per programmare altri file, fino a un totale di 64 file.**

6 **Per riprodurre la propria programmazione di file, premere .**

La programmazione viene cancellata quando si apre il vassoio del disco o si scollega il cavo di alimentazione. Per riprodurre di nuovo la stessa

programmazione, premere $\blacktriangleright$ .

#### **Per annullare la riproduzione programmata**

Premere PLAY MODE.

#### <span id="page-19-0"></span>**Per cancellare l'ultimo passo dall'elenco della programmazione**

Premere CLEAR quando la riproduzione è ferma.

# <span id="page-20-1"></span><span id="page-20-0"></span>Uso dei componenti audio opzionali

- 1 **Preparare la sorgente sonora.** Collegare il componente audio aggiuntivo alla presa AUDIO IN sull'unità usando un cavo audio analogico (non in dotazione).
- 2 **Premere ripetutamente VOLUME finché sul display appare "VOL MIN".**
- 3 **Selezionare la funzione AUDIO IN.**

Premere AUDIO IN.

4 **Avviare la riproduzione.**

Avviare la riproduzione del componente collegato e regolare il volume.

#### **Nota**

Il sistema potrebbe entrare automaticamente nel modo di attesa se il livello del volume del componente collegato è troppo basso. Regolare conformemente il volume del componente. Vedere "[Per](#page-27-0)  [disattivare la funzione di attesa automatica](#page-27-0)" (pagina [28](#page-27-0)).

# Regolazione del suono

<span id="page-20-3"></span><span id="page-20-2"></span>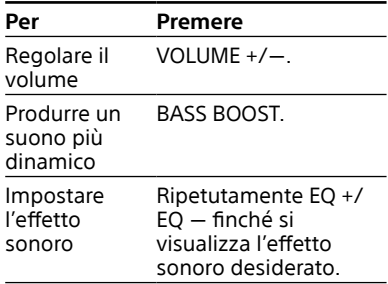

# <span id="page-21-1"></span><span id="page-21-0"></span>Cambiamento del display

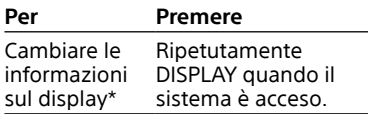

\* Per esempio, è possibile visualizzare le informazioni, come il numero del brano, il nome del file/della cartella, il nome dell'album e il nome dell'artista.

Il sistema offre il seguente modo del display.

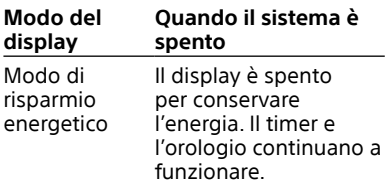

#### **Note sulle informazioni sul display**

- I caratteri che non possono visualizzarsi appaiono come "-".
- Le seguenti informazioni non si visualizzano:
	- $-$  il tempo totale di riproduzione per un disco MP3 e una periferica USB.
	- $-$  il tempo di riproduzione rimanente per un file MP3/WMA.
- Le seguenti informazioni non si visualizzano correttamente:
	- $-$  il tempo di riproduzione trascorso di un file MP3/WMA codificato usando VBR (variable bit rate (velocità variabile di bit)).
	- i nomi dei file e delle cartelle che non seguono l'ISO9660 Livello 1/Livello 2 nel formato di espansione.

# <span id="page-21-4"></span>Uso dei timer

Il sistema offre due funzioni del timer. Se si usano entrambi i timer, il timer di autospegnimento ha la priorità.

#### <span id="page-21-2"></span>**Timer di autospegnimento:**

È possibile addormentarsi con la musica. Questa funzione è operativa anche se l'orologio non è impostato. Premere ripetutamente SLEEP. Se si seleziona "AUTO", il sistema si spegne automaticamente dopo che il disco o la periferica USB attuale si ferma o entro 100 minuti.

#### **Timer di riproduzione:**

È possibile svegliarsi ad un'ora preimpostata con un CD, la ricezione FM/AM, l'iPod/iPhone o la periferica USB.

Accertarsi di aver impostato l'orologio.

#### 1 **Preparare la sorgente sonora.**

Preparare la sorgente sonora e poi premere VOLUME +/- per regolare il volume.

Per iniziare da un brano CD-DA o un file audio specifico, creare la propria programmazione (pagina  $12, 20$  $12, 20$  $12, 20$ ).

#### 2 **Selezionare il modo di impostazione del timer.**

<span id="page-21-3"></span>Premere TIMER MENU. Se l'orologio non è impostato, il sistema sarà nel modo di impostazione dell'orologio. In quel caso, impostare l'orologio.

#### 3 **Impostare il timer di riproduzione.**

Premere ripetutamente / per selezionare "PLAY SET", quindi premere  $\bigoplus$ .

#### 4 **Impostare l'ora di inizio della riproduzione.**

Premere ripetutamente +/+/+/+ per impostare l'ora, quindi premere . Seguire lo stesso procedimento per impostare i minuti.

- **procedimento del punto 4 per impostare l'ora in cui interrompere la riproduzione.**
- 6 **Selezionare la sorgente sonora.**

Premere ripetutamente +/+ finché appare la sorgente sonora desiderata, quindi premere  $\oplus$ .

#### 7 **Spegnere il sistema.**

Solonia and the stesso procedimento del punto 4<br>
pinterrompere la riproduzione.<br>
Conterrompere la riproduzione.<br>
Pinterre la riproduzione.<br>
Pinterre ripetutamente +/\*<br>
finché appare la sorgente sonora<br>
desiderata, quindi p Premere I/ $\circlearrowleft$ . Il sistema si accende automaticamente prima dell'ora preimpostata. Se il sistema è acceso all'ora preimpostata, il timer di riproduzione non si attiverà. Non azionare il sistema dal momento in cui il sistema si accende fino a quando la riproduzione inizia.

#### <span id="page-22-0"></span>**Per controllare l'impostazione**

- 1 Premere TIMER MENU.
- 2 Premere ripetutamente I< √ D→ per selezionare "SELECT" e poi premere .
- 3 Premere ripetutamente I< < / → → 3 per selezionare "PLAY SEL" e poi premere .

#### **Per annullare il timer**

Ripetere lo stesso procedimento di "[Per controllare l'impostazione](#page-22-0)" finché appare "OFF" al punto 3 e poi premere .

#### **Per cambiare l'impostazione**

Ricominciare dal punto 1 di ["Uso dei](#page-21-4)  [timer"](#page-21-4).

#### **Note per gli utenti dell'iPod/iPhone**

- Accertarsi che l'iPod/iPhone non stia riproducendo quando si usa il timer di riproduzione.
- Il timer di riproduzione potrebbe non attivarsi a seconda dello stato dell'iPod/ iPhone collegato.

#### **Suggerimento**

L'impostazione del timer di riproduzione si conserva fino a quando l'impostazione non viene annullata manualmente.

# <span id="page-23-2"></span><span id="page-23-1"></span><span id="page-23-0"></span>Periferiche compatibili con questo sistema

#### iPod/iPhone

Con questo sistema è possibile usare i seguenti modelli di iPod/iPhone. Aggiornare l'iPod/iPhone con l'ultimo software prima di usarlo.

#### **Modelli compatibili di iPod/iPhone**

- $-$  iPhone 5
- $-$  iPhone 4S
- $=$ iPhone 4
- $-$  iPhone 3GS
- $-$  iPod touch (5a generazione)
- $-$  iPod touch (4a generazione)
- $-$  iPod touch (3a generazione)
- iPod classic
- $-$  iPod nano (7a generazione)
- iPod nano (6a generazione)
- $-$  iPod nano (5a generazione)
- $-$  iPod nano (4a generazione)

#### <span id="page-23-3"></span>Periferiche USB

Controllare i seguenti siti Web per le informazioni sui dispositivi USB compatibili.

#### **Per i clienti in Europa:**

http://support.sony-europe.com/

**Per i clienti negli Stati Uniti:** http://esupport.sony.com/

#### **Per i clienti in Canada:** http://esupport.sony.com/CA

**Per i clienti in altre nazioni/regioni:** http://www.sony-asia.com/support

# Soluzione dei problemi

1 **Accertarsi che il cavo di alimentazione e i cavi dei diffusori siano collegati correttamente e saldamente.**

#### 2 **Trovare il problema nella seguente lista di controllo e ricorrere al rimedio indicato.**

Se il problema persiste, rivolgersi al rivenditore Sony più vicino.

#### **Se "PROTECT" appare sul display**

Scollegare subito il cavo di alimentazione e controllare le seguenti voci dopo che "PROTECT" scompare.

- $\bullet$  I cavi dei diffusori  $+e$   $-$  sono cortocircuitati?
- Qualcosa sta bloccando i fori di ventilazione del sistema? Dopo aver controllato le suddette voci e non aver trovato problemi, ricollegare il cavo di alimentazione e accendere il sistema. Se il problema persiste, rivolgersi al rivenditore Sony più vicino.

#### **Se "OVER CURRENT" appare sul display**

È stato rilevato un problema con il livello di corrente elettrica dalla porta  $\Psi$  (USB) e dal connettore Lightning. Spegnere il sistema e rimuovere la periferica USB e l'iPod/iPhone dalla porta  $\Psi$  (USB) e dal connettore Lightning. Accertarsi che non ci siano problemi con la periferica USB e l'iPod/iPhone. Se questo tipo di display persiste, rivolgersi al rivenditore Sony più vicino.

#### **Il sistema non si accende.**

Il cavo di alimentazione è collegato?

#### **Il sistema è entrato inaspettatamente nel modo di attesa.**

 Non si tratta di un malfunzionamento. Il sistema entra automaticamente nel modo di attesa in circa 30 minuti quando non c'è alcuna operazione o uscita di segnale audio. Vedere ["Per](#page-27-0)  [disattivare la funzione di attesa](#page-27-0)  [automatica"](#page-27-0) (pagina [28\)](#page-27-0).

#### **L'impostazione dell'orologio o l'operazione del timer di riproduzione è stata inaspettatamente annullata.**

• Se passa circa un minuto con nessuna operazione, l'impostazione dell'orologio o l'impostazione del timer di riproduzione viene annullata automaticamente. Eseguire di nuovo l'operazione dall'inizio.

#### **Non c'è il suono.**

- $\bullet$  Leavi dei diffusori + e  $-$  sono cortocircuitati?
- Si stanno usando solo i diffusori in dotazione?
- Qualcosa sta bloccando i fori di ventilazione del sistema?
- La stazione specificata potrebbe aver interrotto temporaneamente la trasmissione.

#### **Il suono proviene da un solo canale o il volume dei canali sinistro e destro non è bilanciato.**

- Collocare i diffusori il più simmetricamente possibile.
- Collegare solo i diffusori in dotazione.

#### **Forte ronzio o rumore.**

- Allontanare il sistema dalle sorgenti dei disturbi.
- Collegare il sistema a una presa a muro diversa.
- Installare un filtro per il rumore (disponibile separatamente) sul cavo di alimentazione.

#### **Il telecomando non funziona.**

- Rimuovere qualsiasi ostacolo tra il telecomando e il sensore per comando a distanza sull'unità e posizionare l'unità lontano da luci a fluorescenza.
- Puntare il telecomando verso il sensore per comando a distanza.
- Avvicinare il telecomando al sistema.

#### **Tranne , nessun tasto sull'unità funziona e "LOCK ON" appare sul display.**

 La funzione di protezione per bambini è stata abilitata. Per disabilitare la funzione di protezione per bambini, tenere premuto sull'unità finché "LOCK OFF" appare sul display.

#### **Un disco non può essere espulso e "LOCKED" appare sul display.**

 Rivolgersi al rivenditore Sony o al centro di assistenza Sony autorizzato locale.

#### **Disco CD/MP3**

#### **Il suono salta o il disco non viene riprodotto.**

- Pulire il disco e sostituirlo.
- Spostare il sistema in una posizione lontana dalla vibrazione (per esempio, sopra un supporto stabile).
- Allontanare i diffusori dal sistema o collocarli su supporti separati. Ad alto volume, la vibrazione dei diffusori potrebbe far saltare il suono.

#### **La riproduzione non inizia dal primo brano.**

 Impostare il modo di riproduzione sul modo di riproduzione normale.

#### **L'avvio della riproduzione richiede più tempo del solito.**

- I sequenti dischi possono aumentare il tempo che ci vuole per avviare la riproduzione:
	- un disco registrato con una struttura ad albero complicata.
	- un disco registrato nel modo multisessione.
	- un disco che non è stato finalizzato (un disco su cui i dati possono essere aggiunti).
	- un disco che ha molte cartelle.

#### **iPod/iPhone**

#### **Non c'è il suono.**

- Accertarsi che l'iPod/iPhone sia collegato saldamente.
- Accertarsi che l'iPod/iPhone stia riproducendo la musica.
- Accertarsi che l'iPod/iPhone sia aggiornato con l'ultima versione di software. In caso contrario, aggiornare l'iPod/iPhone prima di usarlo con il sistema.
- Regolare il volume.

#### **Il suono è distorto.**

- Accertarsi che l'iPod/iPhone sia collegato saldamente.
- Abbassare il volume.
- Impostare l'impostazione "EQ" dell'iPod/iPhone su "Off" o "Flat".

#### **L'iPod/iPhone non funziona.**

- Chiudere qualsiasi altra applicazione "iOS" in funzione sull'iPod/iPhone. Per i dettagli, consultare il manuale di istruzioni in dotazione con l'iPod/ iPhone.
- Accertarsi che l'iPod/iPhone sia collegato saldamente.
- Poiché il funzionamento del sistema e dell'iPod/iPhone è diverso, potrebbe non essere possibile azionare l'iPod/iPhone usando i tasti sul telecomando o sull'unità. In questo caso, eseguire le operazioni sull'iPod/iPhone.

#### **L'iPod/iPhone collegato non può essere caricato.**

- Accertarsi che l'iPod/iPhone sia collegato saldamente.
- Accertarsi che il sistema sia acceso.

#### **Dispositivo USB**

#### **Il dispositivo USB collegato non può essere caricato.**

 Accertarsi che la periferica USB sia collegata saldamente.

#### **Si sta usando un dispositivo USB supportato?**

- Se si collega una periferica USB che non è supportata, potrebbero verificarsi i seguenti problemi. Controllare le informazioni sui siti web per le periferiche USB compatibili usando gli URL elencati in ["Periferiche USB](#page-23-3)" in ["Periferiche](#page-23-2)  [compatibili con questo sistema](#page-23-2)" (pagina [24](#page-23-2)).
	- -Il dispositivo USB non è riconosciuto.
	- $-1$  nomi dei file o delle cartelle non si visualizzano su questo sistema.
	- La riproduzione non è possibile.
	- -Il suono salta.
	- Ci sono dei disturbi.
	- Viene emesso un suono distorto.

#### **Non c'è il suono.**

 La periferica USB non è collegata correttamente. Spegnere il sistema, quindi ricollegare la periferica USB.

#### **Ci sono dei disturbi, il suono salta o è distorto.**

- Spegnere il sistema, quindi ricollegare la periferica USB.
- I dati musicali stessi contengono dei disturbi o il suono è distorto. I disturbi potrebbero essere entrati durante il processo di creazione della musica usando questo sistema o il computer. Creare di nuovo i dati musicali.
- La velocità in bit usata durante la codifica dei file era bassa. Inviare i file codificati con velocità di bit superiori al dispositivo USB.

#### **"SEARCH" si visualizza a lungo o ci vuole molto tempo prima dell'inizio della riproduzione.**

- Il processo di lettura può impiegare molto tempo nei seguenti casi.
	- Ci sono molte cartelle o molti file sulla periferica USB.
	- La struttura del file è molto complicata.
	- La capacità della memoria è eccessiva.
	- La memoria interna è frammentata.

#### **Display sbagliato**

 I caratteri che non possono visualizzarsi appaiono come "-".

#### **Il dispositivo USB non è riconosciuto.**

- Spegnere il sistema e ricollegare la periferica USB, quindi accendere il sistema.
- Controllare le informazioni sui siti web per le periferiche USB compatibili usando gli URL elencati in ["Periferiche USB](#page-23-3)" in "[Periferiche](#page-23-2)  [compatibili con questo sistema](#page-23-2)" (pagina [24](#page-23-2)).

#### **Dal trasferimento risulta un errore.**

- Controllare le informazioni sui siti web per le periferiche USB compatibili usando gli URL elencati in ["Periferiche USB](#page-23-3)" in "[Periferiche](#page-23-2)  [compatibili con questo sistema](#page-23-2)" (pagina [24](#page-23-2)).
- La periferica USB non è formattata correttamente. Consultare le istruzioni per l'uso della periferica USB sul modo di formattare.
- Spegnere il sistema e rimuovere la periferica USB. Se la periferica USB ha un interruttore di accensione, spegnere la periferica USB e poi riaccenderla dopo averla rimossa dal sistema. Quindi eseguire di nuovo il trasferimento.
- La periferica USB è stata scollegata o l'alimentazione è stata disattivata durante il trasferimento. Cancellare il file trasferito parzialmente ed eseguire di nuovo il trasferimento. Se questo non ripara il problema, la periferica USB potrebbe essere rotta. Consultare le istruzioni per l'uso della periferica USB sul modo di affrontare questo problema.

#### **I file o le cartelle audio sulla periferica USB non possono essere cancellati.**

- Controllare se la periferica USB è protetta dalla scrittura.
- La periferica USB è stata scollegata o l'alimentazione è stata disattivata durante l'operazione di cancellazione. Eliminare il file cancellato parzialmente. Se questo non ripara il problema, la periferica USB potrebbe essere rotta. Consultare le istruzioni per l'uso della periferica USB sul modo di affrontare questo problema.

#### **La riproduzione non si avvia.**

- Spegnere il sistema e ricollegare la periferica USB, quindi accendere il sistema.
- Controllare le informazioni sui siti web per le periferiche USB compatibili usando gli URL elencati in ["Periferiche USB](#page-23-3)" in "[Periferiche](#page-23-2)  [compatibili con questo sistema"](#page-23-2) (pagina [24](#page-23-2)).
- Premere per avviare la riproduzione.

#### **La riproduzione non inizia dal primo brano.**

 Impostare il modo di riproduzione sul modo di riproduzione normale.

#### **I file non possono essere riprodotti.**

- I file audio potrebbero avere estensioni di file non appropriate. Le estensioni di file supportate da questo sistema sono le seguenti: MP3: estensione del file ".mp3" WMA: estensione del file ".wma"
- Le periferiche di memorizzazione USB formattate con i sistemi di file diversi da FAT16 o FAT32 non sono supportate.\*
- Se si usa una periferica di memorizzazione USB con la partizione, è possibile riprodurre solo i file sulla prima partizione.
- I file che sono criptati o protetti da password, ecc. non possono essere riprodotti.
- \* Questo sistema supporta il sistema FAT16 e FAT32, ma alcune periferiche di memorizzazione USB potrebbero non supportare tutti questi FAT. Per i dettagli vedere il manuale di istruzioni di ciascun dispositivo di memorizzazione USB o rivolgersi al produttore.

#### **Sintonizzatore**

#### **Forte ronzio o rumore, o le stazioni non possono essere ricevute.**

- Collegare correttamente l'antenna.
- Provare un altro posto e orientamento per una ricezione migliore dell'antenna.
- Tenere l'antenna lontano dai cavi dei diffusori e dal cavo di alimentazione per evitare la ricezione di disturbi.
- Spegnere gli apparecchi elettrici nelle vicinanze.

#### **Per cambiare l'intervallo di sintonia AM (tranne il modello per l'Europa)**

L'intervallo di sintonia AM è preimpostato su 9 kHz o 10 kHz come impostazione predefinita in fabbrica. Usare i tasti sull'unità per cambiare l'intervallo di sintonia AM.

- 1 Sintonizzare una stazione AM.
- 2 Tenere premuto OPTIONS sull'unità finché "530" o "531" appare sul display. Tutte le stazioni AM preselezionate vengono cancellate.

#### **Per ripristinare il sistema sulle impostazioni di fabbrica**

Se il sistema non funziona ancora correttamente, ripristinare il sistema sulle impostazioni di fabbrica.

- 1 Scollegare e ricollegare il cavo di alimentazione e poi riaccendere il sistema.
- 2 Tenere premuto ed EQ sull'unità finché appare "RESET OK". Tutte le impostazioni configurate dall'utente, come le stazioni radiofoniche preselezionate, il timer e l'orologio, vengono cancellate.

#### <span id="page-27-0"></span>**Per disattivare la funzione di attesa automatica**

Questo sistema è dotato di una funzione di attesa automatica. Con questa funzione, il sistema entra automaticamente nel modo di attesa in circa 30 minuti quando non c'è alcuna operazione o uscita del segnale audio.

Per impostazione predefinita, la funzione di attesa automatica è attivata.

Usare i tasti sull'unità per disattivare la funzione di attesa automatica.

#### Tenere premuto  $I/(1)$  mentre il sistema è acceso, finché appare "AUTO STANDBY OFF".

Per attivare la funzione, ripetere la procedura finché appare "AUTO STANDBY ON".

#### **Note**

- La funzione di attesa automatica non è valida per la funzione del sintonizzatore (FM/AM).
- Il sistema potrebbe non entrare automaticamente nel modo di attesa nei seguenti casi:
	- $-$  quando viene rilevato un segnale audio.
	- quando un iPod/iPhone è collegato al connettore Lightning.
	- durante la riproduzione di brani o file audio.
	- mentre il timer di riproduzione o il timer di autospegnimento preimpostato è in funzione.

# **29**IT [Altre informazioni](#page-23-0) Altre informazion

# <span id="page-28-0"></span>Messaggi

#### **DISC ERR**

È stato caricato un disco che non è possibile riprodurre.

#### **ERROR**

- La periferica USB è protetta dalla scrittura.
- La memoria della periferica USB è piena.

#### **FULL**

Si è cercato di programmare più di 64 brani o file (passi).

#### **NO FILE**

Non ci sono file riproducibili sui dischi CD-R/CD-RW o sulla periferica USB.

#### **NO STEP**

Tutti i passi programmati sono stati cancellati.

#### **NO USB**

- Non è collegata una periferica USB o è collegata una periferica USB che non è supportata.
- Non ci sono file riproducibili sulla periferica USB.

#### **PLAY SET**

Si è cercato di selezionare il timer quando il timer di riproduzione non è impostato.

#### **PLS STOP**

È stato premuto PLAY MODE durante la riproduzione.

#### **SELECT**

È stato premuto TIMER MENU durante il funzionamento del timer.

#### **TIME NG**

Le ore di inizio e di fine del timer di riproduzione sono impostate alla stessa ora.

# Precauzioni

#### **Dischi che questo sistema PUÒ riprodurre**

- CD audio
- CD-R/CD-RW (dati audio/file MP3)

#### **Dischi che questo sistema NON PUÒ riprodurre**

- CD-ROM
- CD-R/CD-RW diversi da quelli registrati nel formato di CD musicale, conformi all'ISO9660 Livello 1/Livello  $\mathcal{L}$
- CD-R/CD-RW registrati in multisessione che non sono terminati "chiudendo la sessione"
- CD-R/CD-RW con qualità di registrazione scadente, CD-R/ CD‑RW che hanno graffi o sono sporchi o CD-R/CD-RW registrati con una periferica di registrazione incompatibile
- CD-R/CD-RW che è finalizzato in modo sbagliato
- Dischi che contengono file diversi dai file MPEG 1 Audio Layer-3 (MP3)
- Dischi di forma atipica (per esempio, cuore, quadrato, stella)
- Dischi su cui è applicato un nastro adesivo, una carta o un adesivo
- Dischi a noleggio o usati con sigilli applicati in cui la colla fuoriesce oltre il sigillo
- Dischi che hanno etichette stampate usando l'inchiostro che sembra appiccicaticcio al tatto

#### **Note sui dischi**

- Prima di riprodurre, pulire il disco con un panno di pulizia dal centro verso il bordo.
- Non pulire i dischi con solventi, come la benzina, diluenti o detergenti disponibili in commercio o lo spray antistatico progettato per gli LP in vinile.
- Non esporre i dischi alla luce diretta del sole o alle fonti di calore come i condotti dell'aria calda, né lasciarli in un'auto parcheggiata alla luce diretta del sole.

#### **Riguardo alla sicurezza**

- Scollegare completamente il cavo di alimentazione dalla presa a muro se non si intende usarlo per un lungo periodo di tempo. Quando si scollega l'unità, afferrare sempre la spina. Non tirare mai il cavo stesso.
- Se un oggetto solido o liquido dovesse penetrare nel sistema, scollegare il sistema e farlo controllare da personale qualificato prima di farlo funzionare di nuovo.
- Il cavo di alimentazione CA può essere sostituito soltanto presso un centro di assistenza qualificato.

#### **Riguardo alla sistemazione**

- Non collocare il sistema in una posizione inclinata o in luoghi che sono molto caldi, freddi, polverosi, sporchi o umidi o che non hanno una ventilazione adeguata o sono soggetti a vibrazione, alla luce diretta del sole o ad una luce forte.
- Fare attenzione quando si colloca l'unità o i diffusori su superfici che sono state trattate in modo speciale (per esempio, con cera, olio, smalto) poiché la superficie potrebbe macchiarsi o scolorirsi.
- Se il sistema viene portato direttamente da un ambiente freddo ad uno caldo o viene collocato in una stanza molto umida, l'umidità potrebbe condensarsi sulla lente all'interno del lettore CD e causare il malfunzionamento del sistema. In questa situazione, rimuovere il disco e lasciare il sistema acceso per circa un'ora finché l'umidità evapora.

#### **Riguardo al surriscaldamento**

- Il surriscaldamento dell'unità durante il funzionamento è normale e non è causa di allarme.
- Non toccare il rivestimento esterno se l'unità è stata usata continuamente ad alto volume perché il rivestimento esterno potrebbe essere diventato caldo.
- Non ostruire i fori di ventilazione.

#### **Riguardo al sistema di diffusori**

Questo sistema di diffusori non è schermato magneticamente e l'immagine sui televisori che sono nelle vicinanze potrebbe diventare distorta magneticamente. In questa situazione, spegnere il televisore, attendere da 15 a 30 minuti e riaccenderlo.

Se non c'è nessun miglioramento, allontanare i diffusori dal televisore.

#### **Pulizia del rivestimento esterno**

Pulire questo sistema con un panno morbido leggermente inumidito con una soluzione detergente delicata. Non usare nessun tipo di tampone abrasivo, detersivo o solvente, come un diluente, la benzina o l'alcool.

# <span id="page-30-0"></span>Dati tecnici

## Unità principale

#### Sezione dell'amplificatore MHC-EC919iP

Modello per gli Stati Uniti: Diffusore anteriore: Potenza di uscita (riferimento): 235 W + 235 W (per canale a 3 ohm, 1 kHz) Subwoofer: Potenza di uscita (riferimento): 230 W (a 3 ohm, 100 Hz) Altri modelli: Diffusore anteriore: Potenza di uscita (nominale): 60 W + 60 W (a 3 ohm, 1 kHz, distorsione armonica totale dell'1%) Potenza di uscita (riferimento): 235 W + 235 W (per canale a 3 ohm, 1 kHz) Subwoofer: Potenza di uscita (riferimento): 230 W (a 3 ohm, 100 Hz)

MHC-EC719iP

Modello per gli Stati Uniti: Potenza di uscita (riferimento): 235 W + 235 W (per canale a 3 ohm,  $1$  kHz $)$ 

Altri modelli:

Potenza di uscita (nominale): 60 W + 60 W (a 3 ohm, 1 kHz, distorsione armonica totale dell'1%) Potenza di uscita (riferimento): 235 W + 235 W (per canale a 3 ohm, 1 kHz)

#### Ingresso

AUDIO IN (minipresa stereo): Sensibilità 800 mV, impedenza 10 kohm

#### Uscite

FRONT SPEAKERS (MHC-EC919iP)/ SPEAKERS (MHC-EC719iP): Accetta impedenza di 3 ohm SUBWOOFER (soltanto MHC-EC919iP): Accetta impedenza di 3 ohm

#### Sezione del lettore CD

Sistema: Compact disc e sistema audio digitale Proprietà del diodo al laser Durata di emissione: continua Uscita di potenza laser\*: Inferiore a 44,6 µW Questa uscita è la misurazione del valore ad una distanza di 200 mm dalla superficie della lente dell'obiettivo sul blocco del rivelatore ottico con apertura di 7 mm. Sezione del sintonizzatore Sintonizzatore FM stereo, FM/AM supereterodino Antenna: Antenna FM a cavo Antenna AM a telaio Sezione del sintonizzatore FM: Gamma di sintonia: Modello per il Nordamerica: 87,5 MHz 108,0 MHz (intervallo da 100 kHz) Altri modelli: 87.5 MHz  $-$  108.0 MHz (intervallo da 50 kHz) Sezione del sintonizzatore AM: Gamma di sintonia: Modello per l'Europa: 531 kHz 1.602 kHz (intervallo da 9 kHz) Altri modelli: 531 kHz - 1.710 kHz (intervallo da 9 kHz) 530 kHz - 1.710 kHz (intervallo da 10 kHz)

#### Sezione del dock

Tipo di connettore: Connettore Lightning da 8 pin\* Tensione di uscita: CC 5 V Massima corrente di uscita: 1 A \* Il connettore Lightning funziona con l'iPhone 5, l'iPod touch (5.a generazione) e l'iPod nano (7.a generazione).

#### Sezione USB

Porta  $\Psi$  (USB)\*: Tipo A, corrente massima 1 A

Usare il cavo USB in dotazione con l'iPod/iPhone quando lo si collega alla porta  $\Psi$  (USB).

#### Formati audio supportati (solo dischi MP3 e periferiche USB)

Velocità di bit supportata: MP3 (MPEG 1 Audio Layer-3):  $32$  kbps  $-320$  kbps, VBR  $WMA^*$ : 32 kbps  $-$  192 kbps, VBR Frequenze di campionamento: MP3 (MPEG 1 Audio Layer-3): 32/44,1/48 kHz WMA\*: 441 kHz \* Solo periferiche USB

# **Diffusori**

#### Diffusore anteriore (SS-EC719iP)

Sistema di diffusori: Sistema di diffusori a 2 vie, bass reflex Unità dei diffusori: Woofer: 160 mm, tipo a cono Tweeter: 40 mm, tipo a corno Impedenza nominale: 3 ohm Dimensioni (L/A/P): Circa 230 mm × 300 mm × 205 mm Peso: Circa 2,5 kg netto per diffusore Quantità: 2 pezzi

#### Subwoofer (SS-WG919iP) soltanto per MHC-EC919iP

Sistema di diffusori: Sistema di subwoofer, bass reflex Unità dei diffusori: 200 mm, tipo a cono Impedenza nominale: 3 ohm Dimensioni (L/A/P): Circa 280 mm × 300 mm × 290 mm Peso: Circa 5,0 kg netto per diffusore Quantità: 1 pezzo

#### Generali

Requisiti di alimentazione: Modello per il Nordamerica: 120 V CA, 60 Hz Altri modelli: 120 V - 240 V CA, 50/60 Hz Consumo: MHC-EC919iP: 90 W MHC-EC719iP: 75 W (0,5 W nel modo di risparmio della corrente) Dimensioni (L/A/P, incluse le sporgenze più grandi) (esclusi i diffusori): MHC-EC919iP: Circa 193 mm × 300 mm × 260 mm MHC-EC719iP: Circa 193 mm × 300 mm × 260 mm Peso (esclusi i diffusori): MHC-EC919iP: Circa 2,4 kg MHC-EC719iP: Circa 2,4 kg Quantità dell'unità principale: 1 pezzo

Accessori in dotazione: Telecomando (1), batteria R6 (formato AA) (1), antenna FM a cavo (1), antenna AM a telaio (1), cuscinetti per diffusori per MHC-EC919iP (12)/MHC-EC719iP (8)

Dati tecnici e formato sono soggetti a modifiche senza preavviso.

Consumo energetico in standby: 0,5 W

# <span id="page-32-0"></span>Avviso sulla licenza e sul marchio di fabbrica

- iPhone, iPod, iPod classic, iPod nano e iPod touch sono marchi di fabbrica di Apple Inc., registrati negli Stati Uniti e in altri paesi. Lightning è un marchio di fabbrica della Apple Inc.
- "Made for iPod" e "Made for iPhone" significano che un accessorio elettronico è stato appositamente progettato per il collegamento all'iPod o all'iPhone, rispettivamente, ed è stato certificato dallo sviluppatore per la conformità alle prestazioni standard Apple. Apple non può essere ritenuta responsabile del funzionamento del presente dispositivo o della relativa conformità agli standard di sicurezza e normativi. Nota: l'utilizzo di questo accessorio con l'iPod o l'iPhone potrebbe influire sulle prestazioni wireless.
- Tecnologia di codifica audio MPEG Layer-3 e brevetti su licenza del Fraunhofer IIS e della Thomson.
- Windows Media è un marchio di fabbrica registrato o un marchio di fabbrica di Microsoft Corporation negli Stati Uniti e/o in altri paesi.
- Questo prodotto è protetto da determinati diritti di proprietà intellettuale di Microsoft Corporation. L'uso o la distribuzione di tale tecnologia al di fuori di questo prodotto è vietato senza previa licenza di Microsoft o di una società consociata autorizzata di **Microsoft**
- Tutti gli altri marchi e marchi registrati appartengono ai rispettivi proprietari. In questo manuale, i simboli ™ e ® non sono specificati.

Altre informazioni **35**IT [Altre informazioni](#page-23-0)

http://www.sony.net/

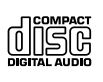

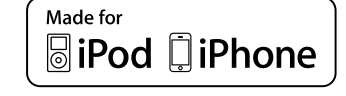

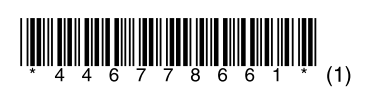

©2013 Sony Corporation Printed in China 4-467-786-**61**(1)